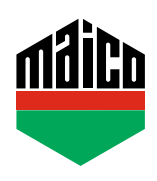

## **Guida all'integrazione – Gateway Loxone**

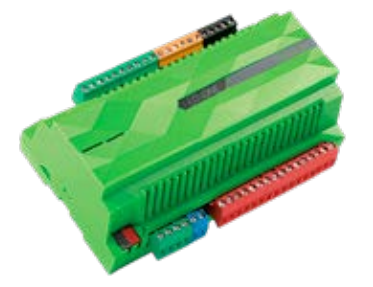

- **›** Prerequisito per l'integrazione è l'uso di un Loxone Miniserver, con EnOcean Extension installata e configurata (www.loxone.com/enen/kb/enocean).
- **›** Il software gratuito **"Loxone Config"** deve essere installato su un PC.

## **›** Avviare **"Enocean Monitor"**.

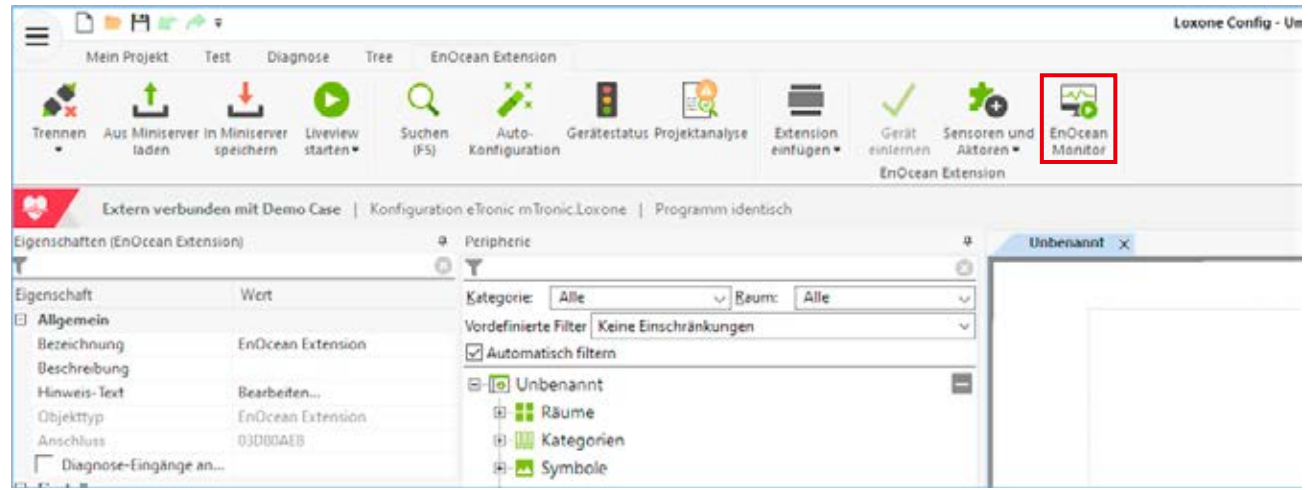

**›** Selezionare il sensore da programmare. Se il sensore non è ancora nella lista, attivare il sensore in modo che appaia nella lista.

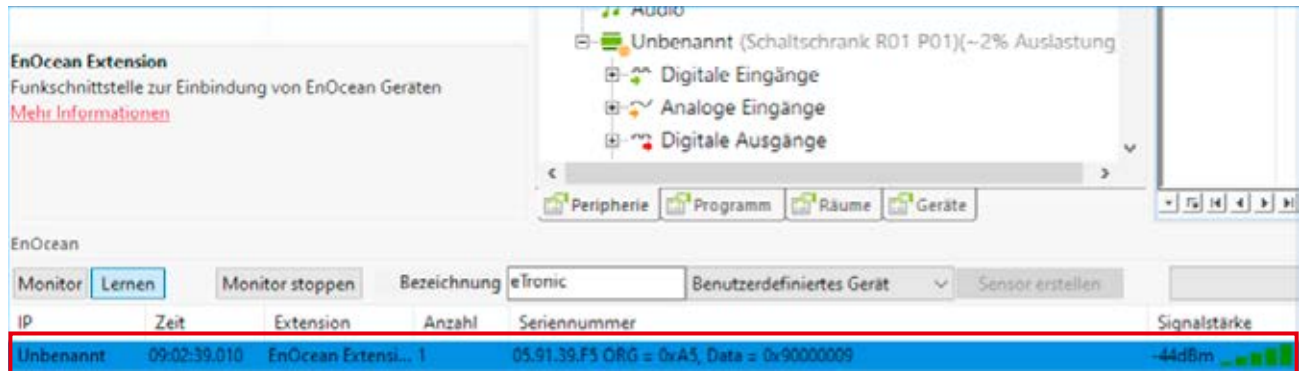

**›** Il sensore selezionato può ora essere rinominato e impostato come dispositivo personalizzato.

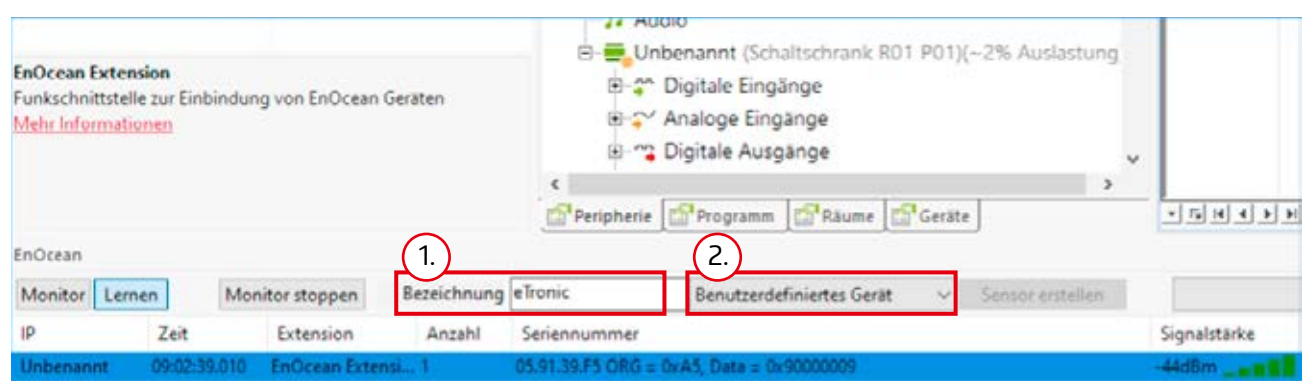

**›** Il sensore appare ora nella lista delle periferiche. Selezionare prima il sensore, poi selezionare **"Sensori e Attuatori"** e cliccare su **"Sensore definito dall'utente"** nel menu a discesa.

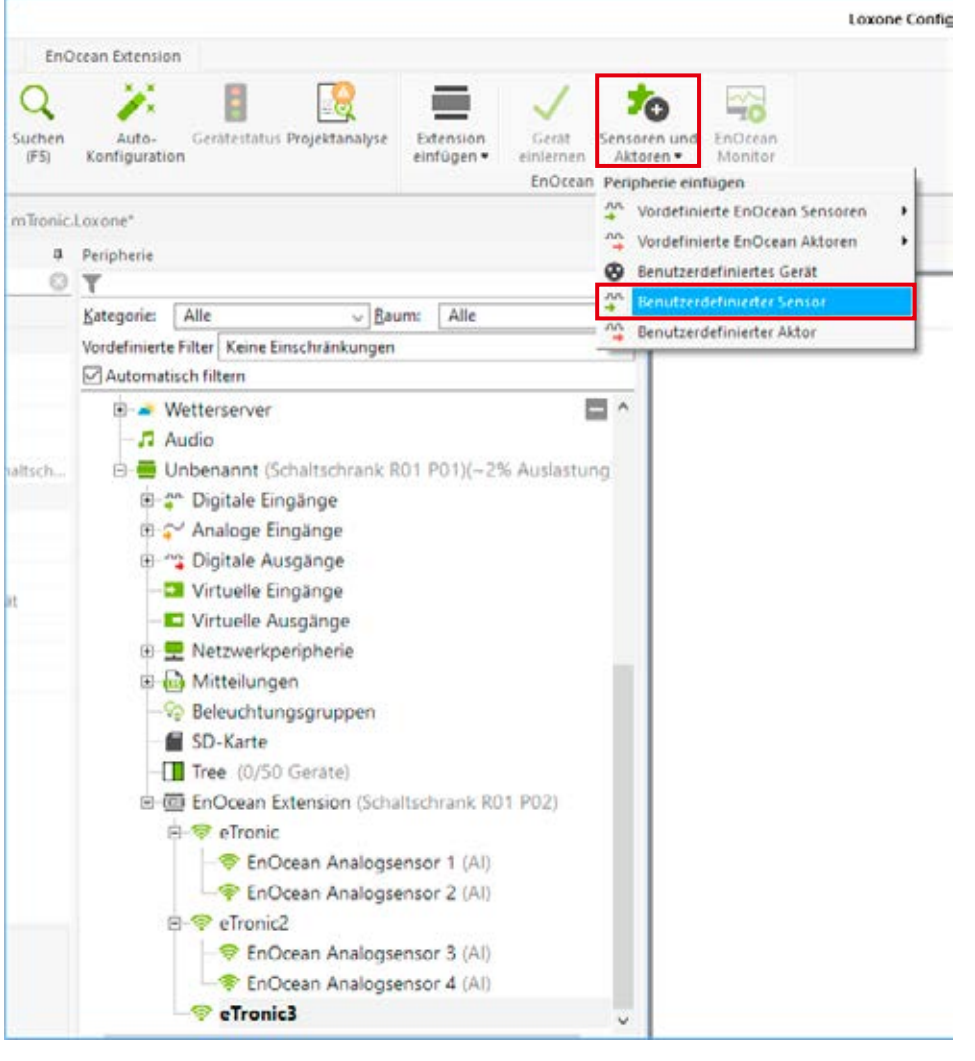

- **›** Un altro sensore viene quindi aggiunto sotto il sensore selezionato. Per ogni **"funzione"** deve essere aggiunto un sensore separato, cioè per **eTronic** devono essere creati **2 sensori** (stato della finestra e stato della batteria), per **mTronic** devono essere creati **3 sensori** (stato della finestra, stato della batteria e segnale di allarme).
- 

Ogni sensore deve essere configurato secondo i segnali trasmessi, cioè con i seguenti valori:

**›** Valori predefiniti per una facile configurazione e una corretta visualizzazione di **MACO eTronic**.

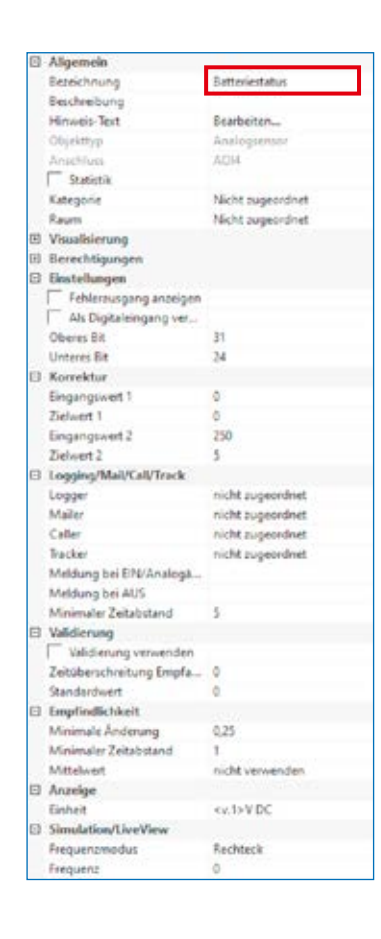

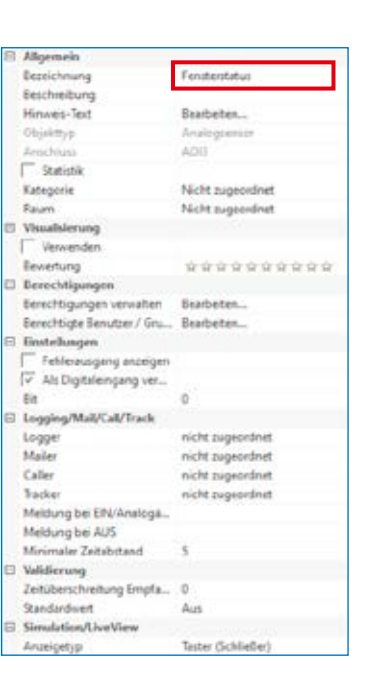

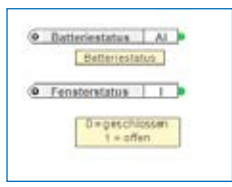

**›** Valori predefiniti per una facile configurazione e una corretta visualizzazione di **MACO mTronic**.

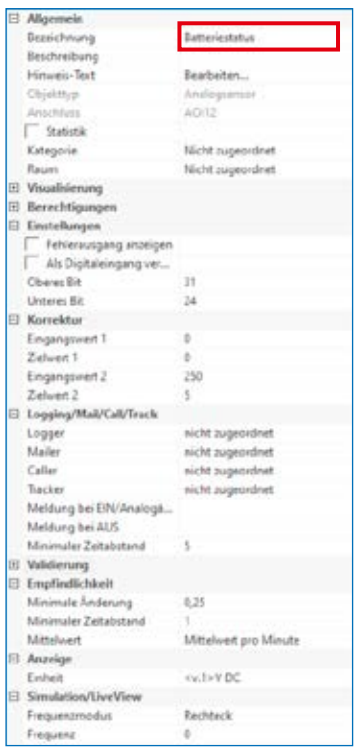

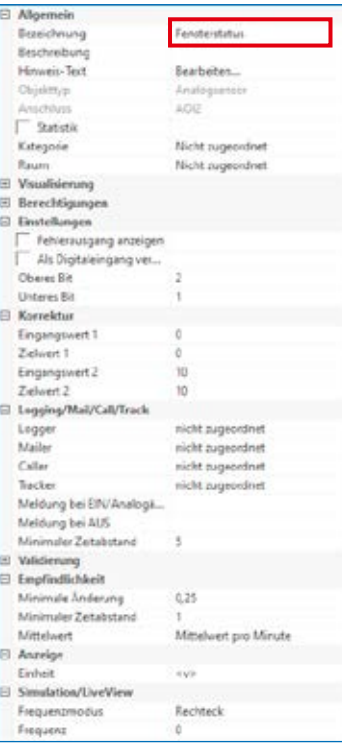

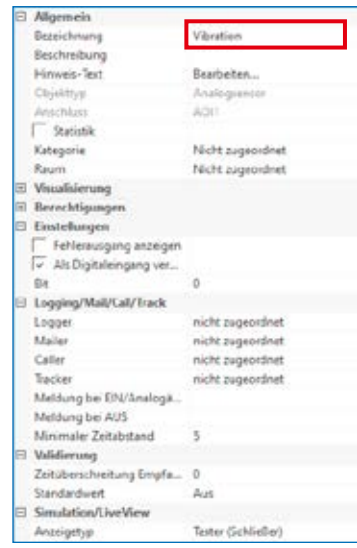

"Vibrazione" = Segnale di allarme di mTronic Dopo la corretta configurazione, i sensori aggiunti dovrebbero avere questo aspetto:

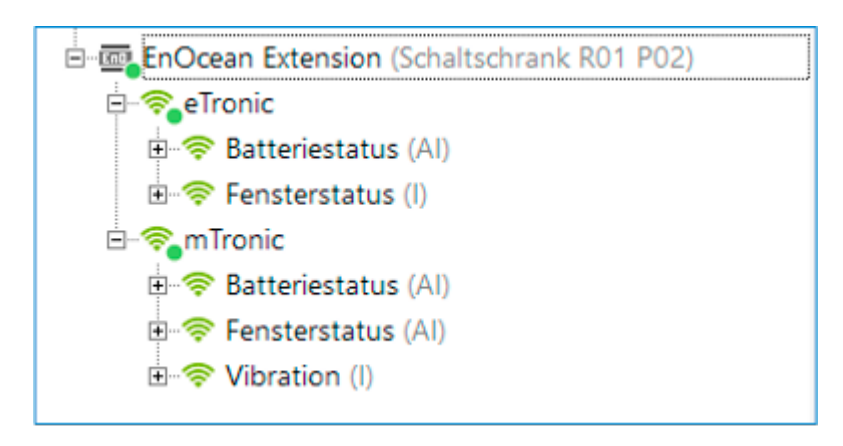

Indicazioni stato batterie per eTronic e mTronic:

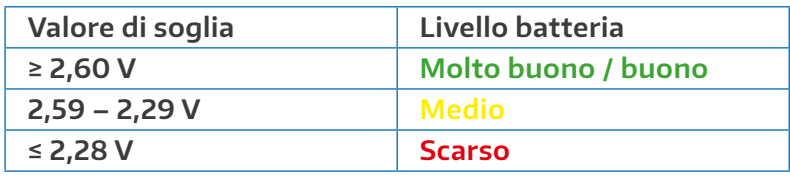

- **›** Si raccomanda di cambiare la batteria al più tardi con un valore di soglia ≤ 2,28V.
- **›** Nel caso dei sensori, è possibile seguire nel Monitor EnOcean quali dati vengono inviati dal dispositivo.
- **›** Per ulteriori informazioni e per il supporto all'integrazione dei sensori in un sistema di controllo domotico Loxone esistente, contattare il tuo partner Loxone locale (www.loxone.com/itit/acquistare/trova-installatore) oppure il servizio assistenza di Loxone: www.loxone.com/itit/supporto

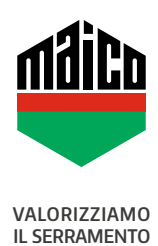

**MAICO SRL** Via dei Legnai 15 · I-39015 S. Leonardo (BZ) · Tel +39 0473 65 12 00 · info@maico.com